# Digital Organizer Ver. 1.04

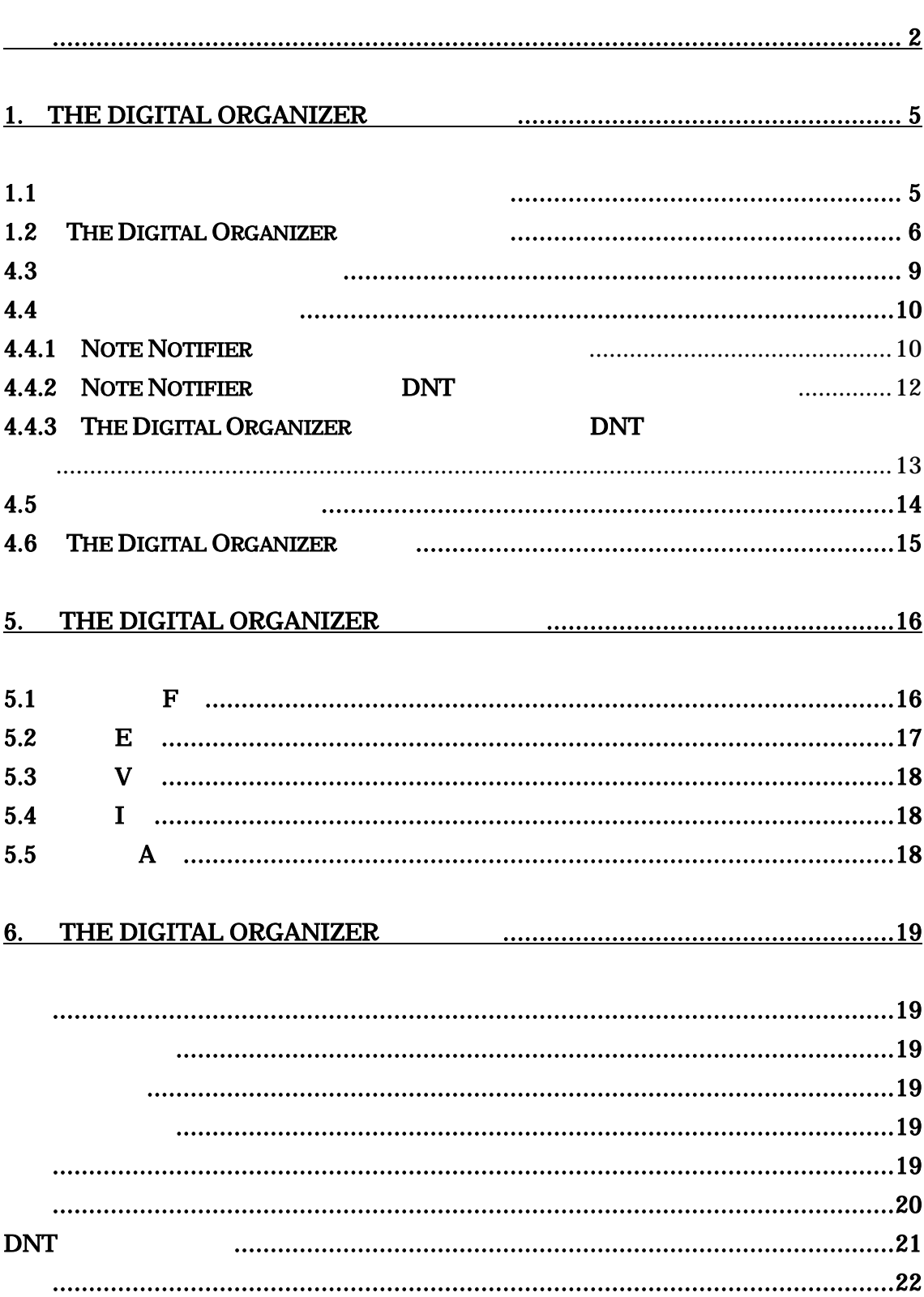

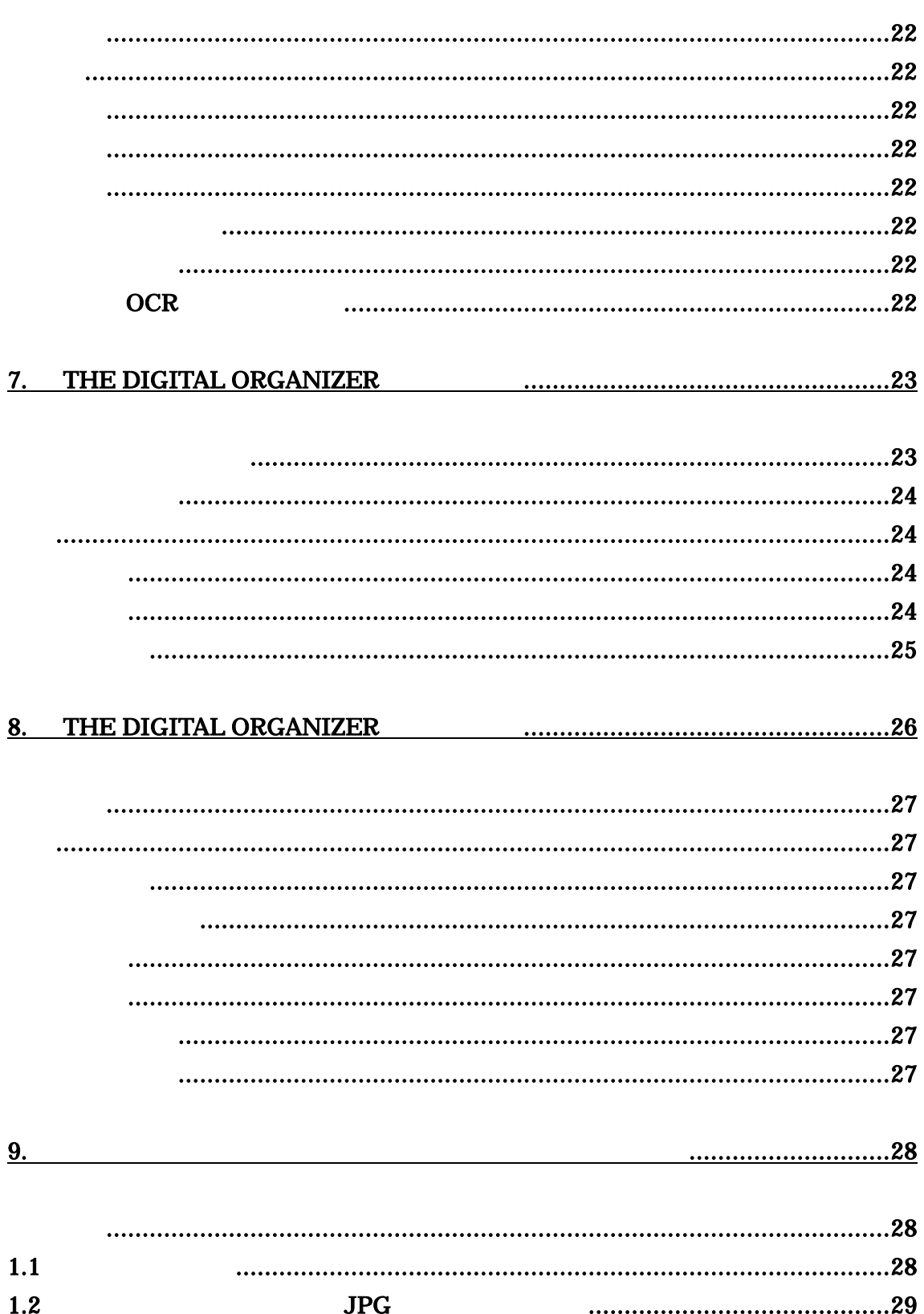

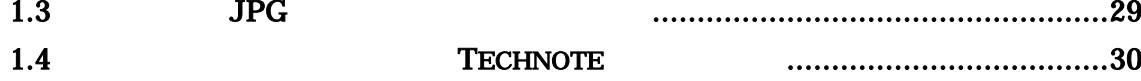

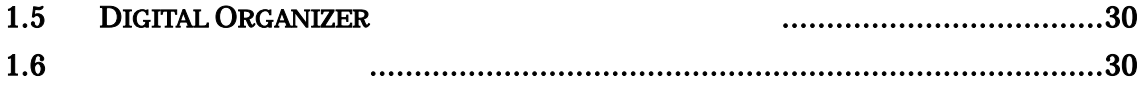

## **1.** The Digital Organizer

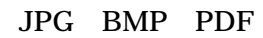

- **1.1**  $\blacksquare$
- 1. DigitalOrganizer

zip

2.

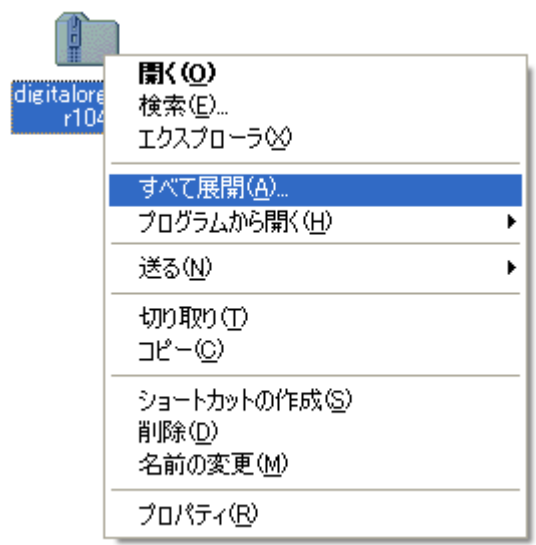

3. [ ]

#### **1.2** The Digital Organizer

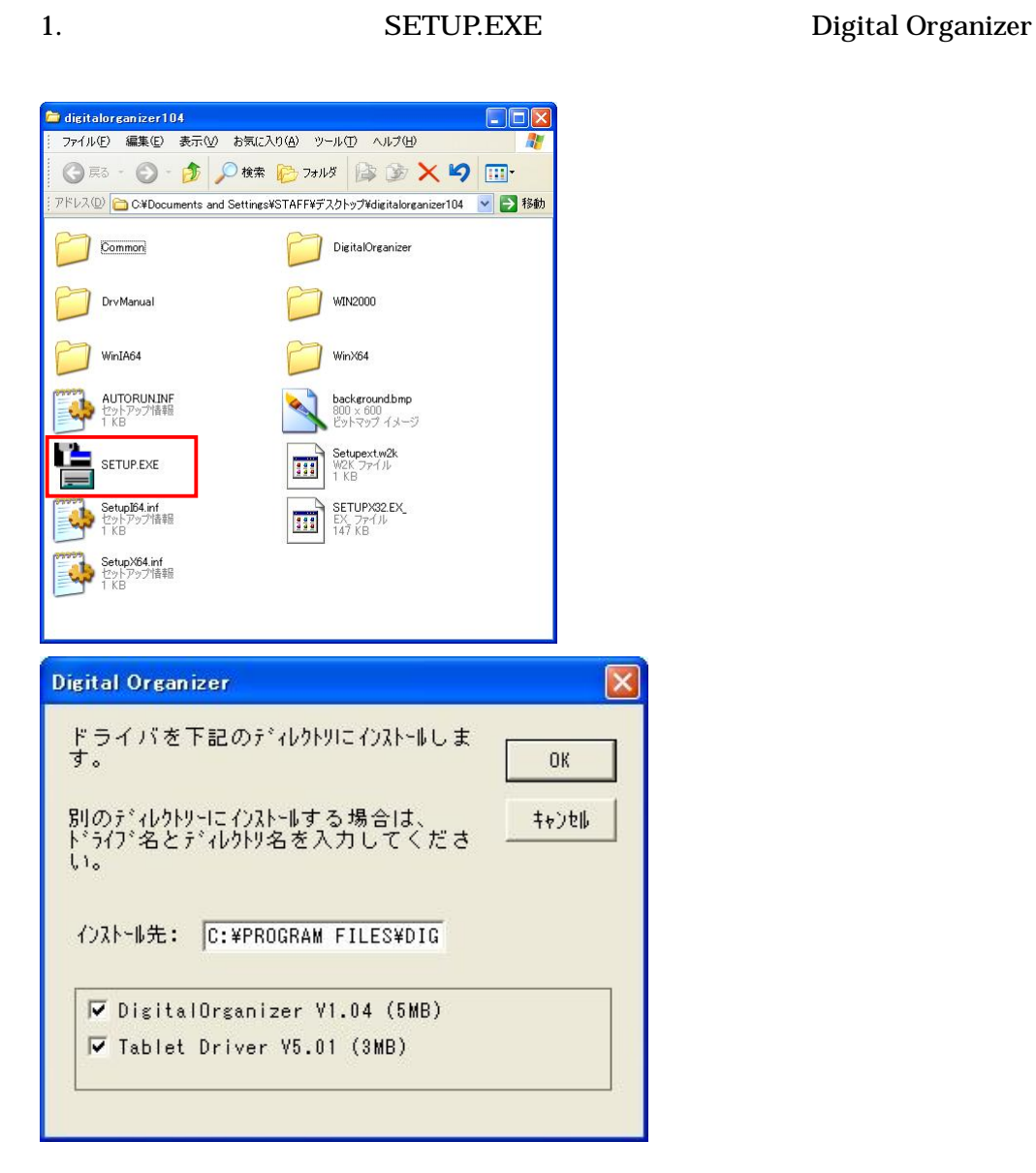

DigitalOrganizer V1.04 (5MB) [OK]

Technote Tablet Driver V5.01(3MB)

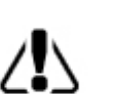

**Technote** 

6

### 2. [ ]

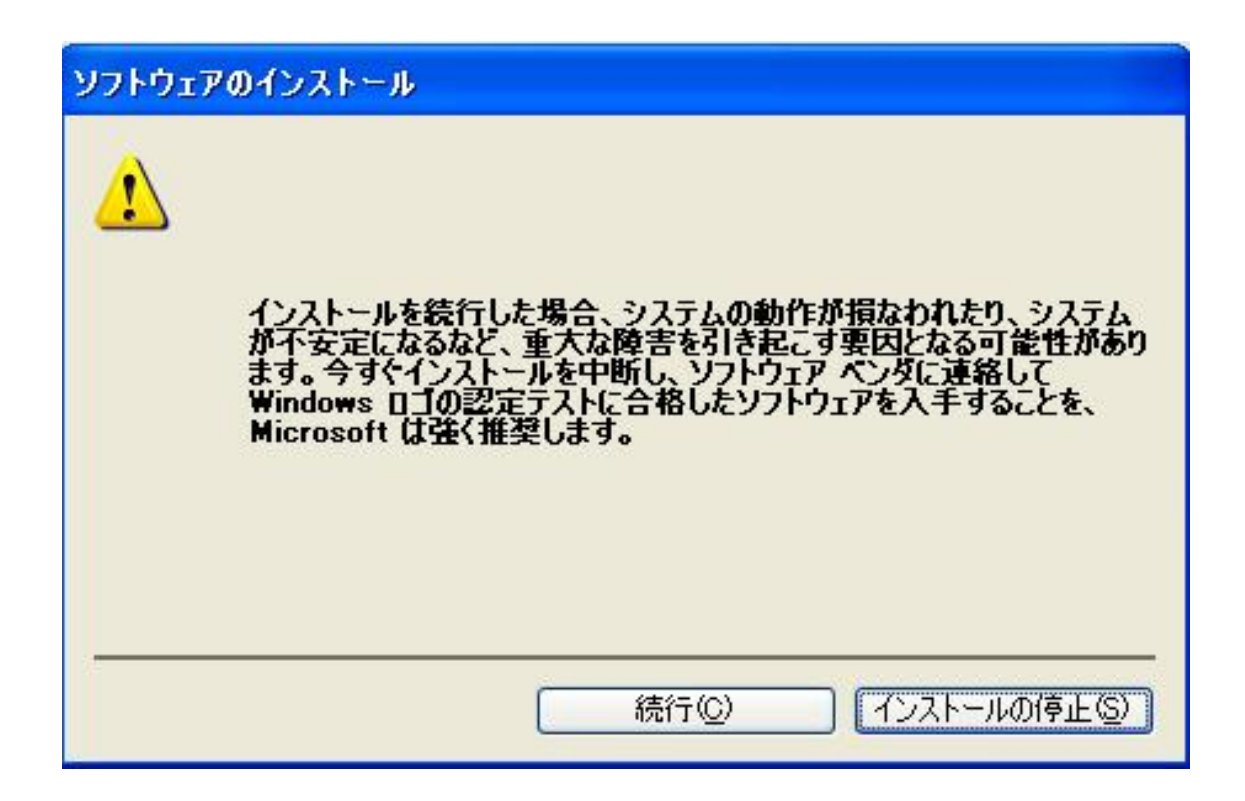

3.

 $[OK]$ 

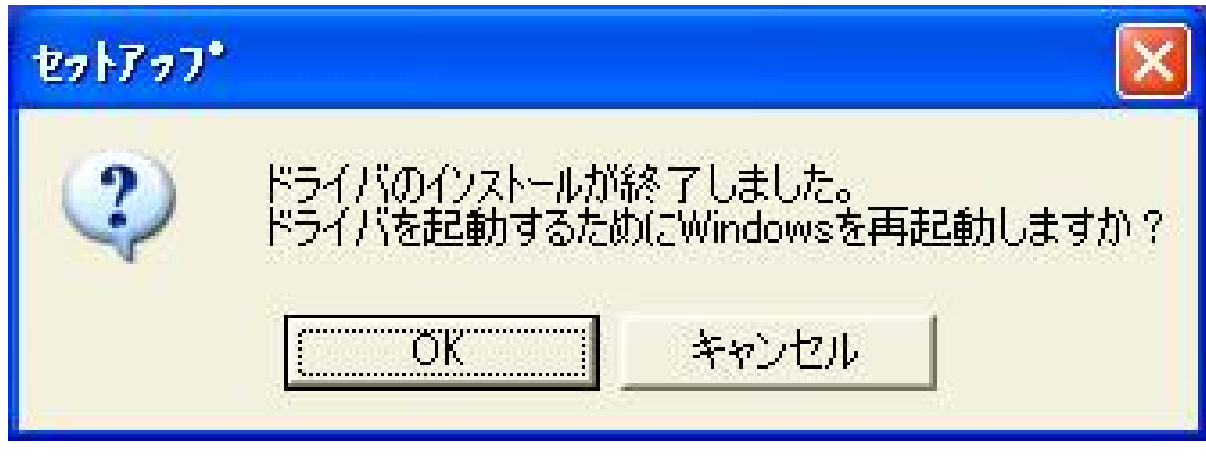

4. [ ]

The Digital Organizer

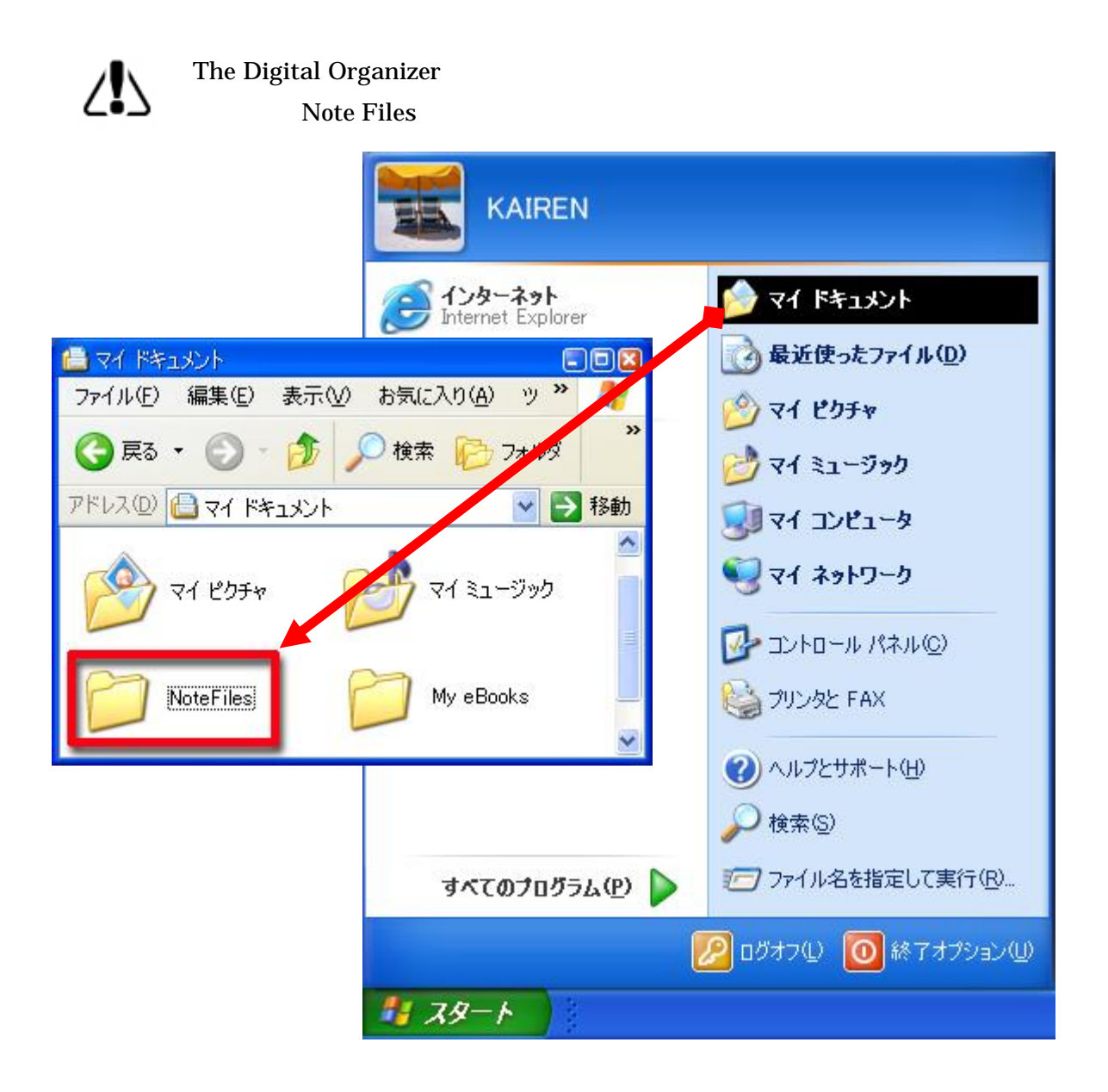

# $\Delta$

 $1.3$ 

USB

USB

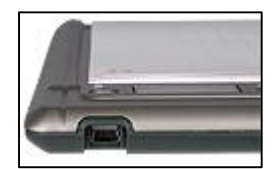

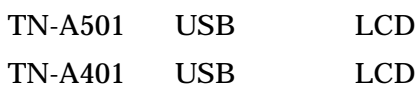

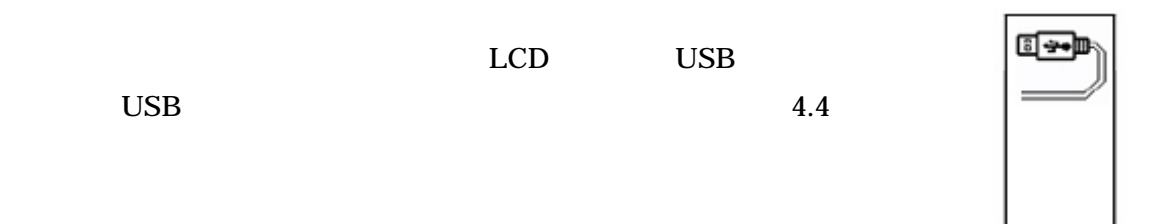

 $\Delta$ 

USB USB

# 1.4.1 Note Notifier

1. Technote

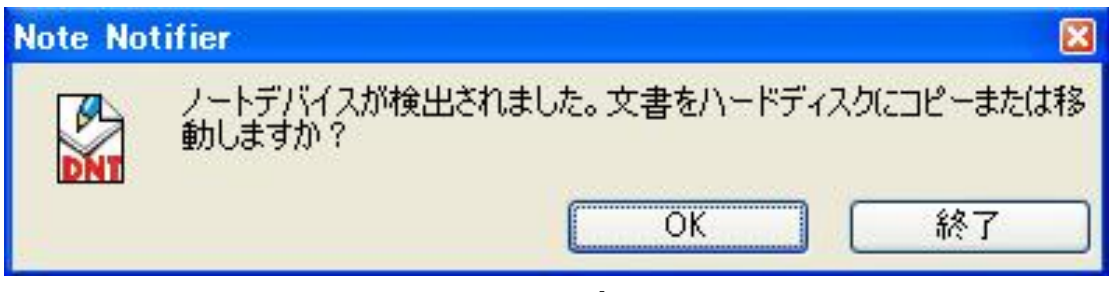

dnt

2. [OK] Note Notifier

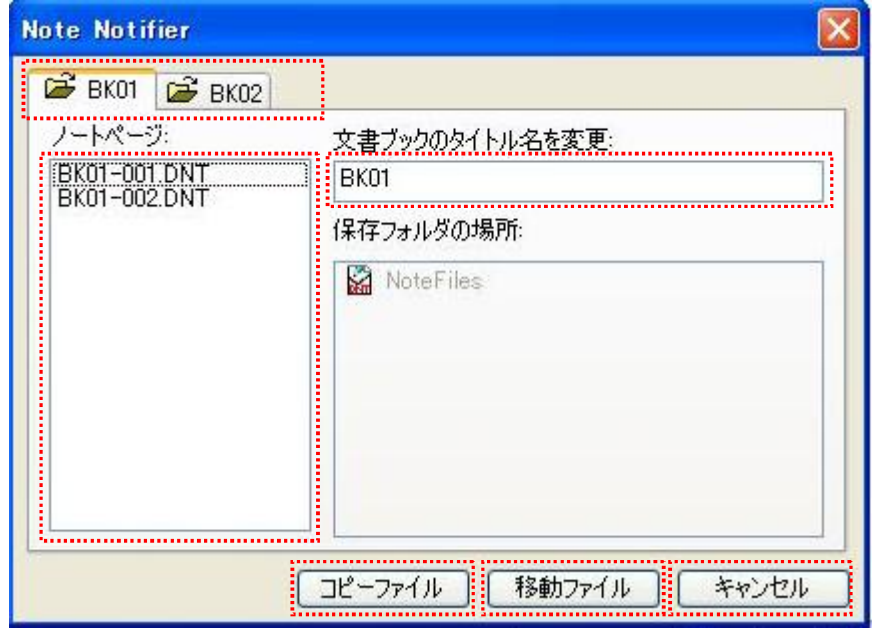

 $1.4$ 

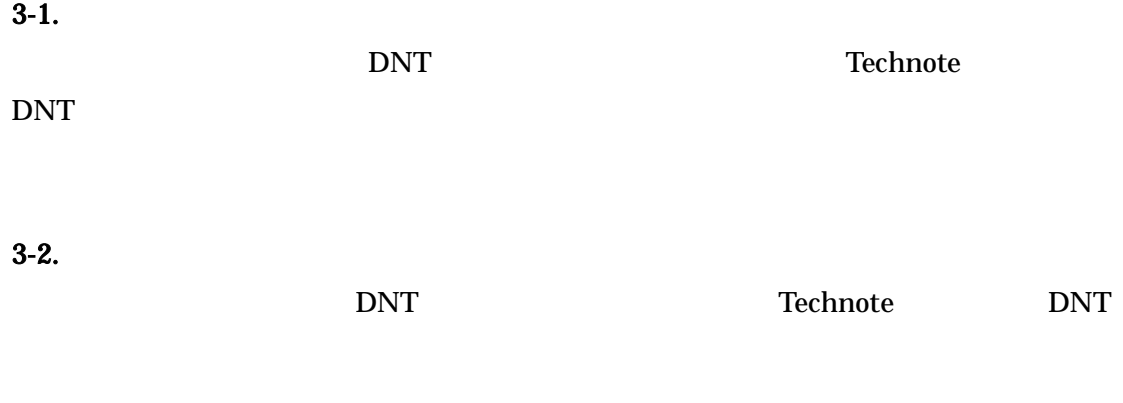

#### $3-3.$

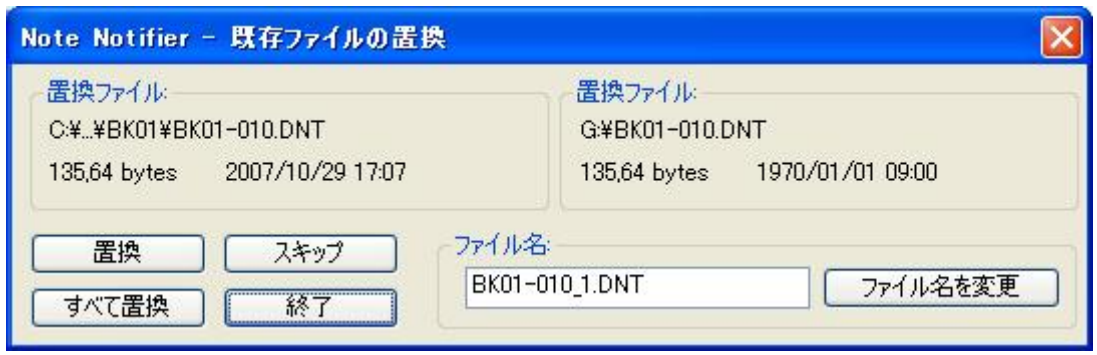

## 4. The Digital Organizer

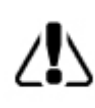

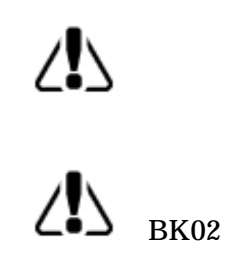

BK01

#### 1.4.2 Note Notifier **DNT**

1. Technote

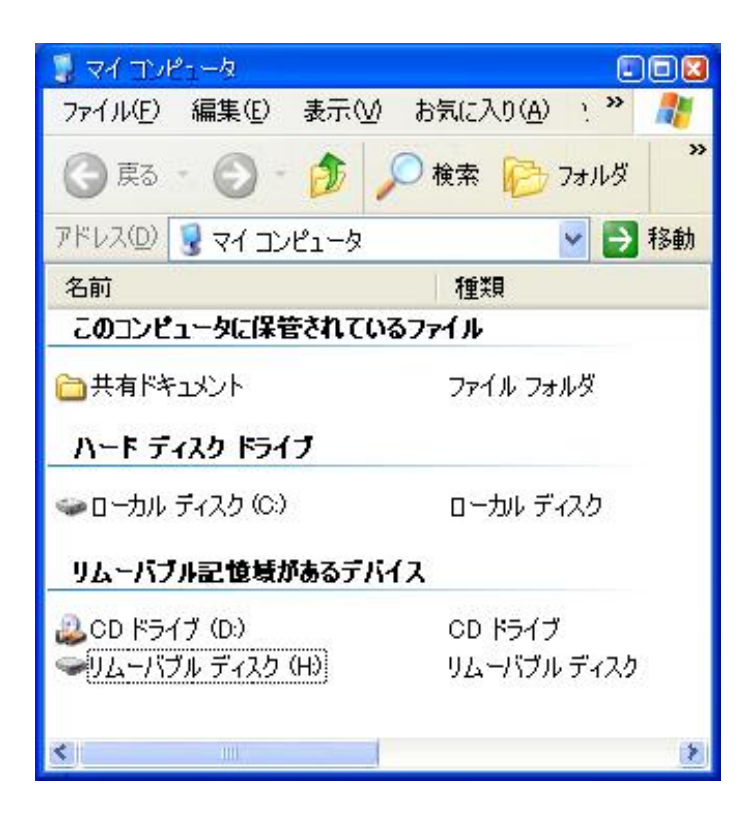

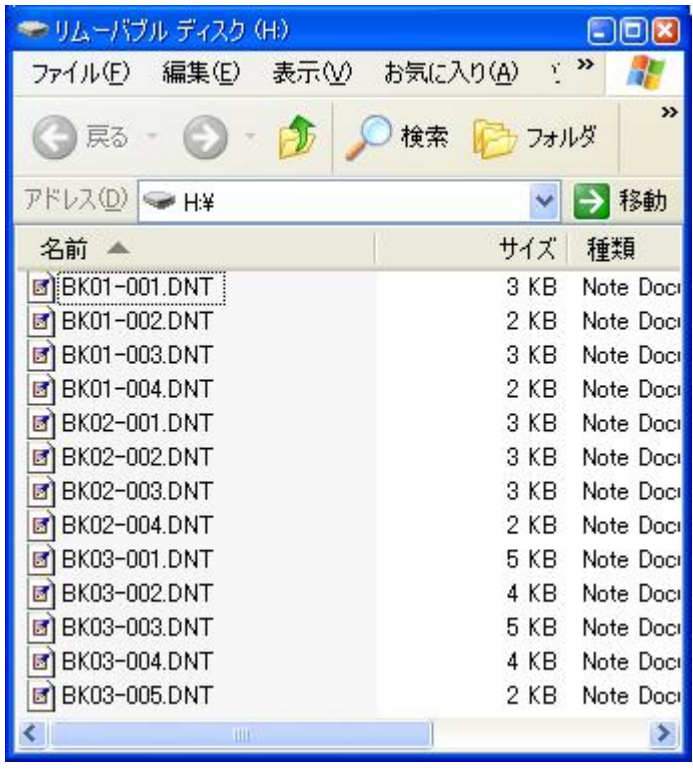

#### 1.4.3 The Digital Organizer **DIST**

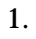

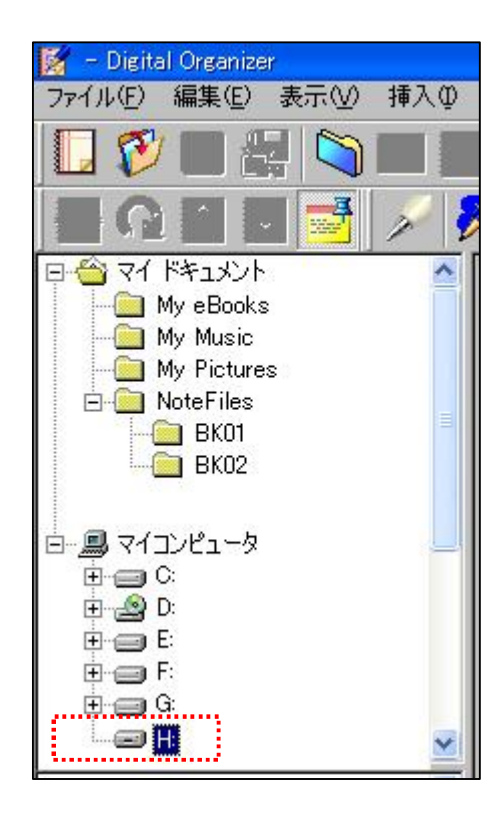

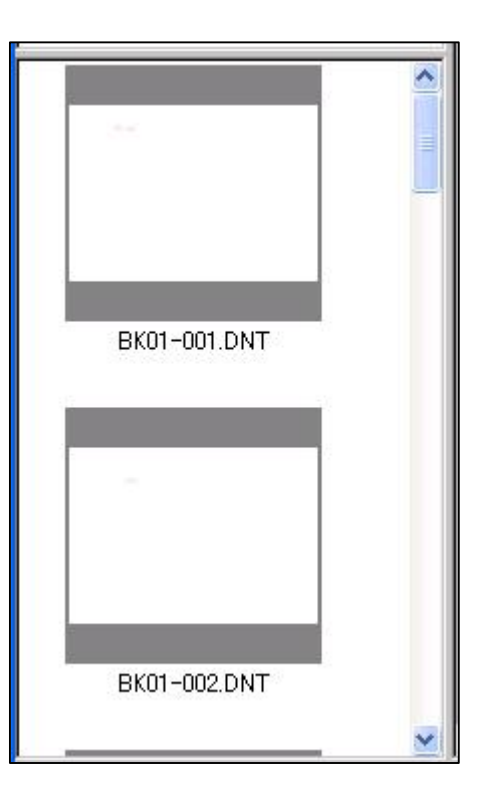

2.

1 2

TN-A501 TN-A401

 $\frac{1}{2}$ 

#### **1.4.6** The Digital Organizer

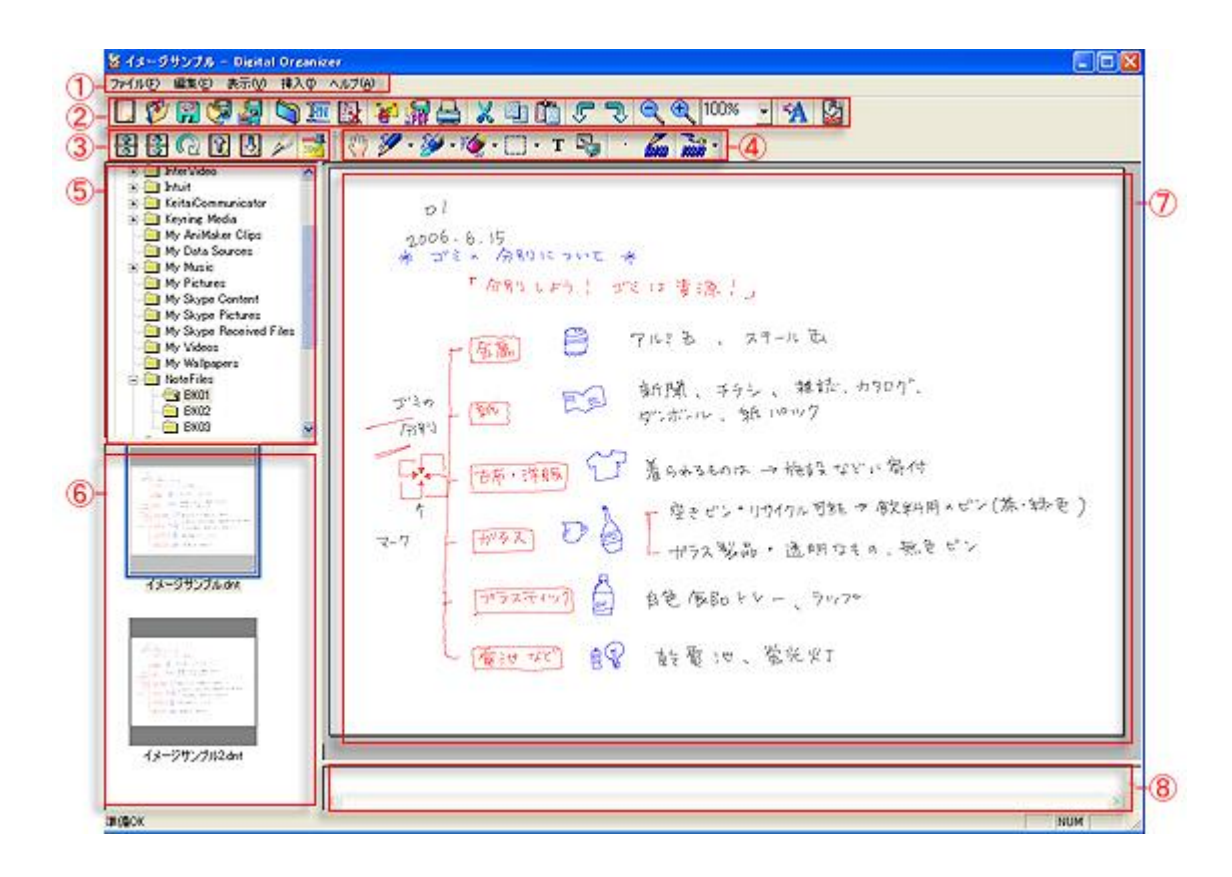

#### **2.** The Digital Organizer

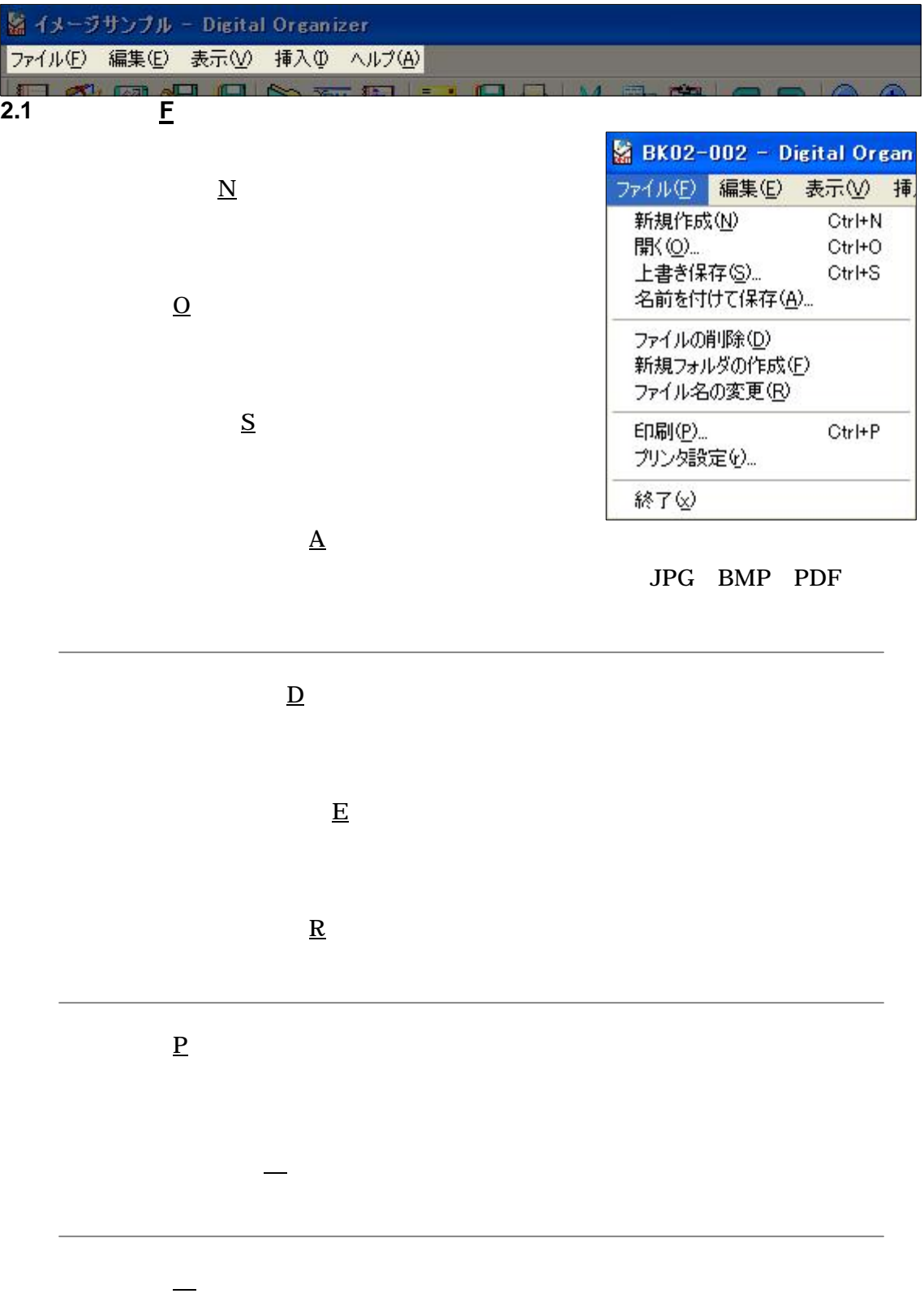

The Digital Organizer

# **2.2** 編集(**E**)

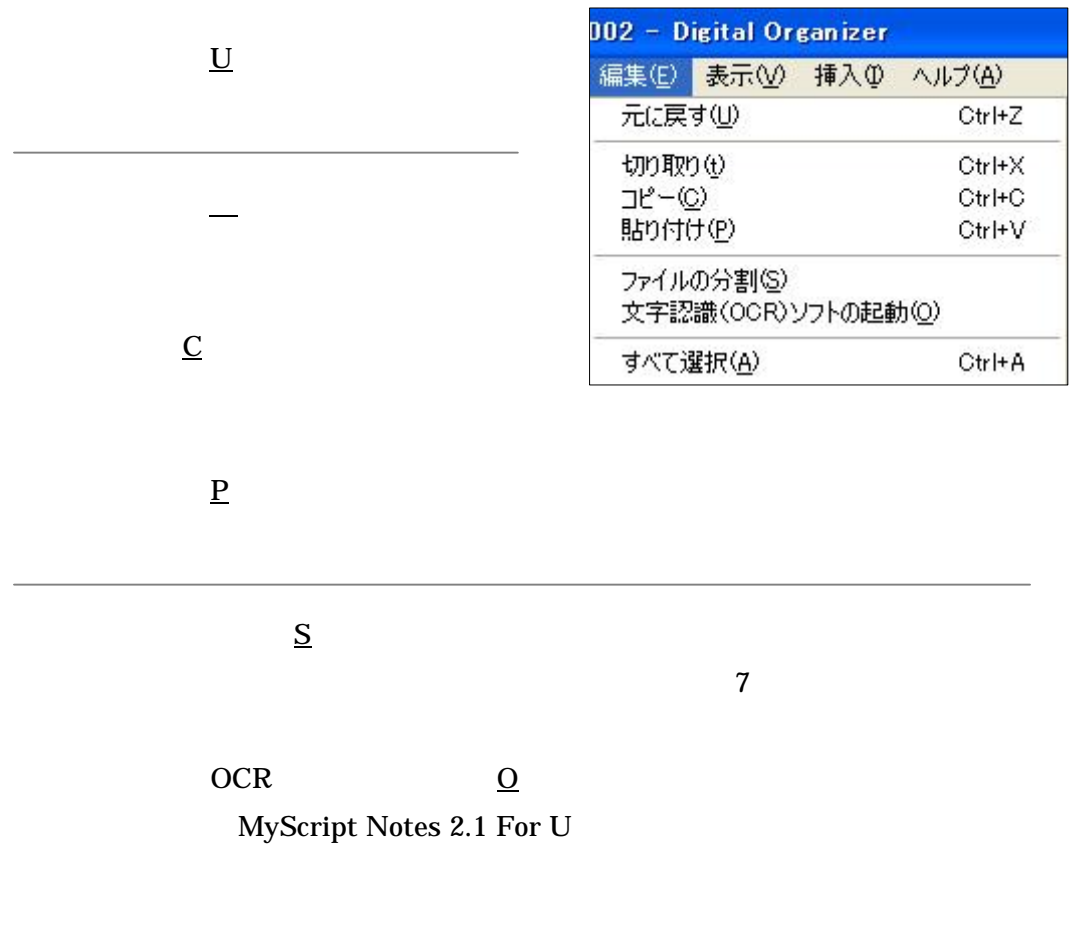

A

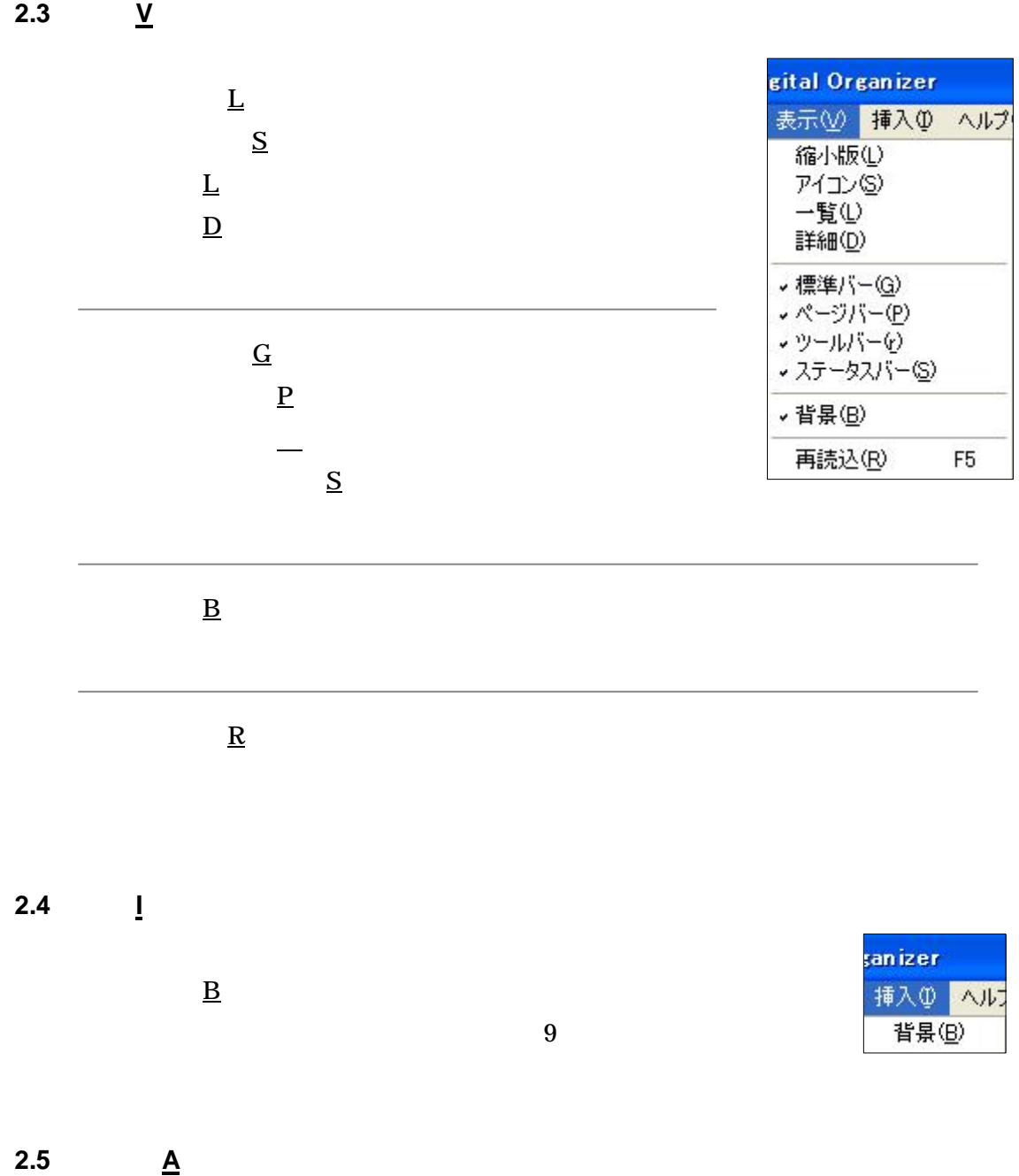

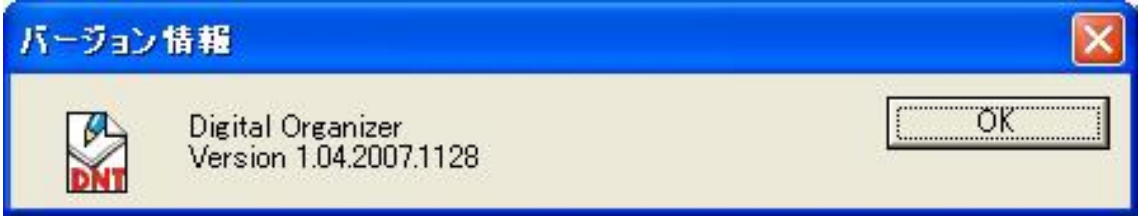

#### **3.** The Digital Organizer

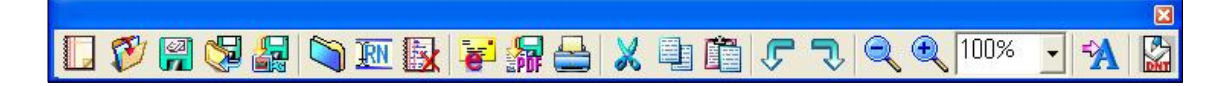

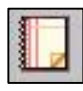

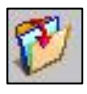

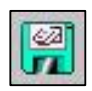

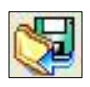

DNT JPG BMP PDF

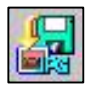

JPG BMP

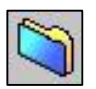

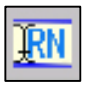

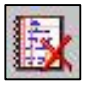

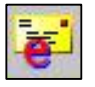

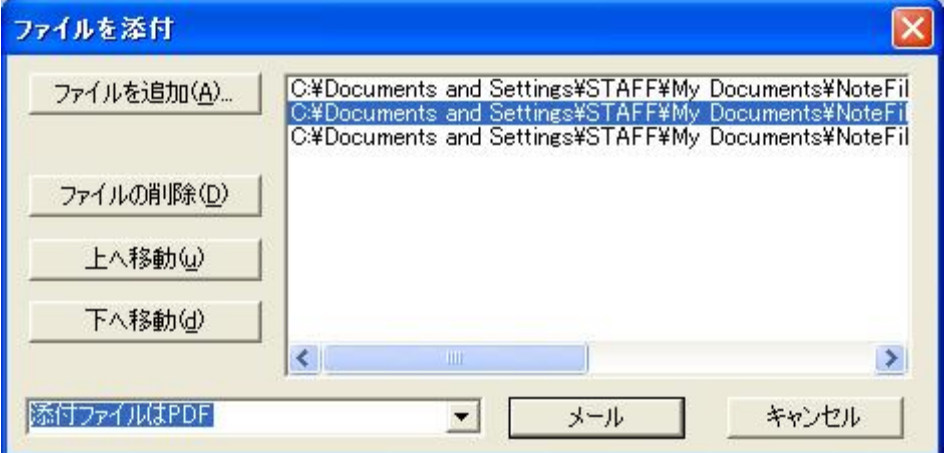

 $\underline{\mathbf{u}}$  /  $\underline{\mathbf{u}}$ 

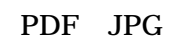

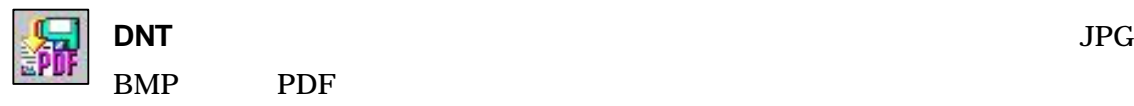

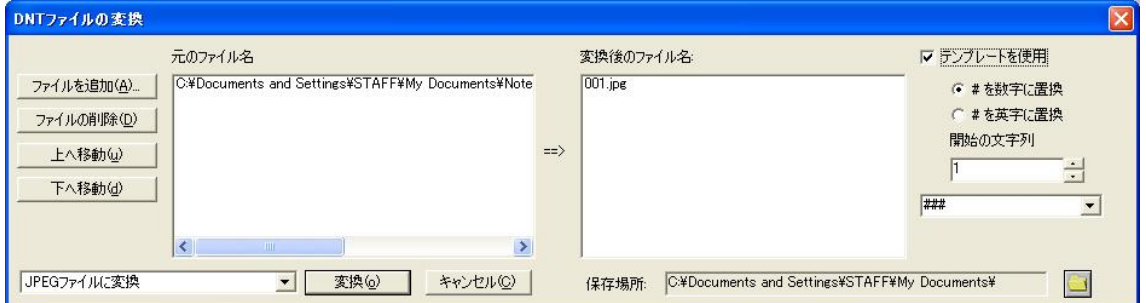

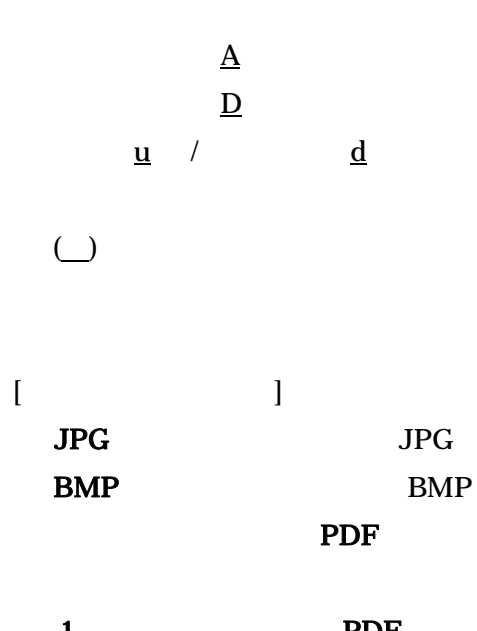

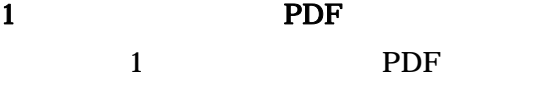

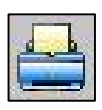

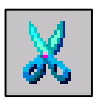

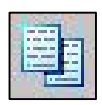

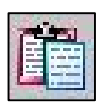

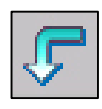

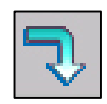

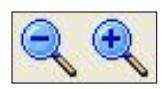

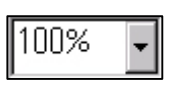

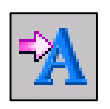

文字認識(**OCR**)ソフトの起動

MyScript Notes 2.1 For U PC

MyScript Notes 2.1 for U

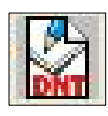

#### **4.** The Digital Organizer

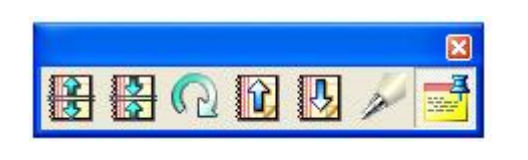

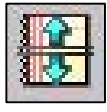

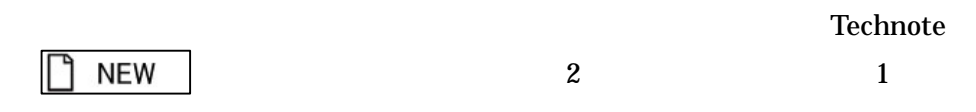

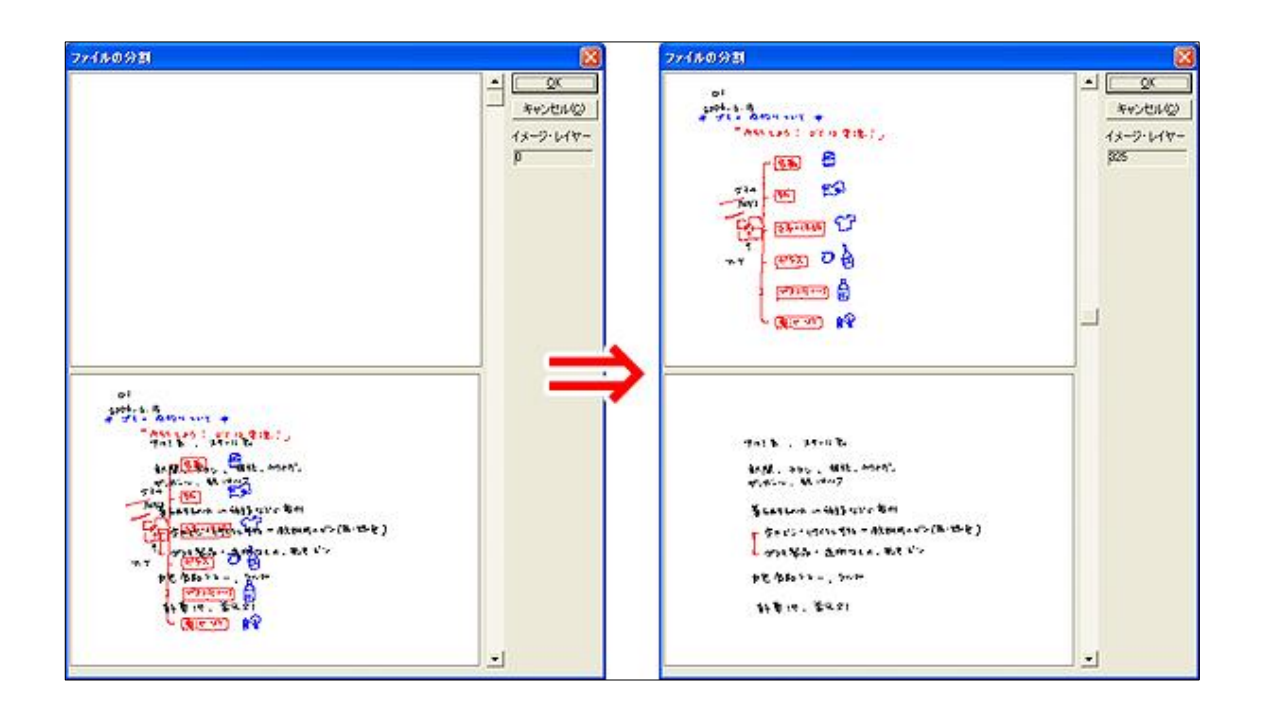

OK

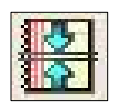

 $\mathbf{2}$ 

1

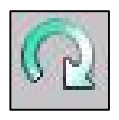

-90 90 180

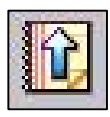

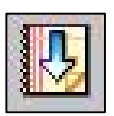

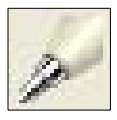

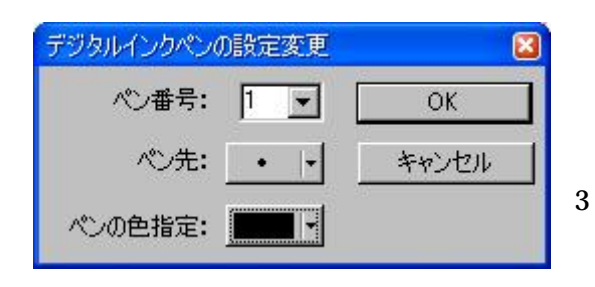

デジタルインクへンの設定変更  $\vert \mathbf{x} \vert$ ペン番号: 1 - $\overline{OK}$ 心先: | • 日 キャンセル ペンの色指定: ý,  $\cdot$  $\mathbf{I}$  $\mathbf{1}$  $\bullet$  /  $\mathbf{I}$  $\sqrt{}$ ▎●╱╲╺  $\mathbf{1}$ 

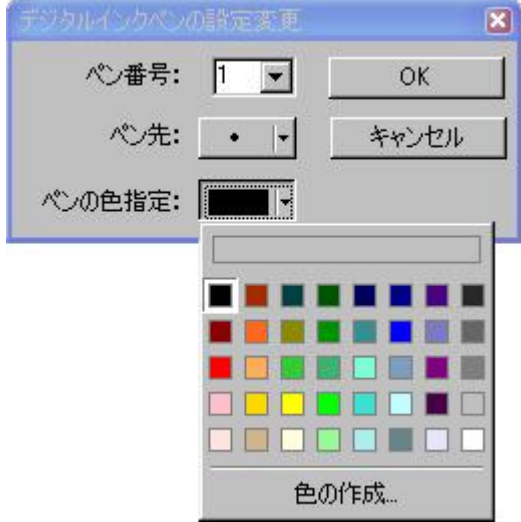

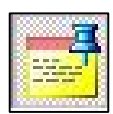

1 2

### **5.** The Digital Organizer

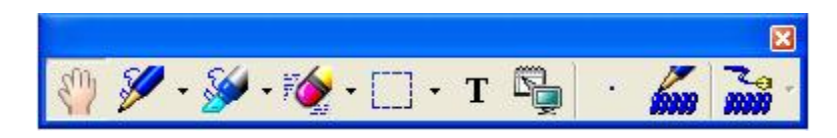

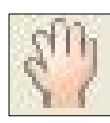

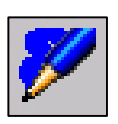

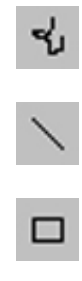

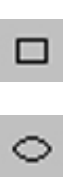

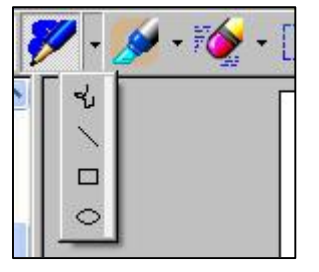

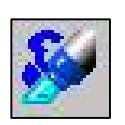

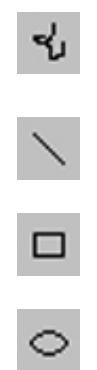

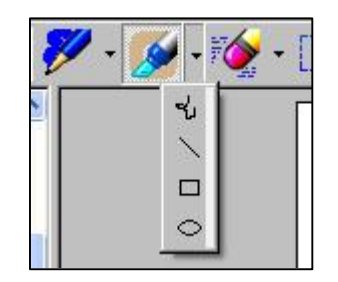

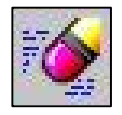

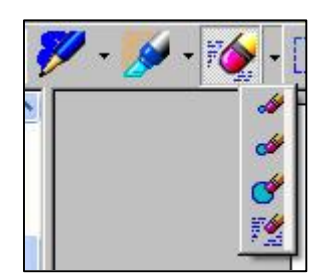

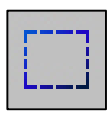

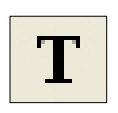

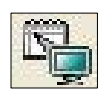

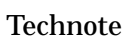

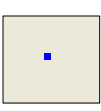

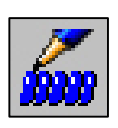

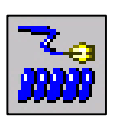

**6.** 定型文書の印刷項目と手書きデータの同時保存:背景の挿入

**Technote** 

Technote

**1.1** 定型文書の用意

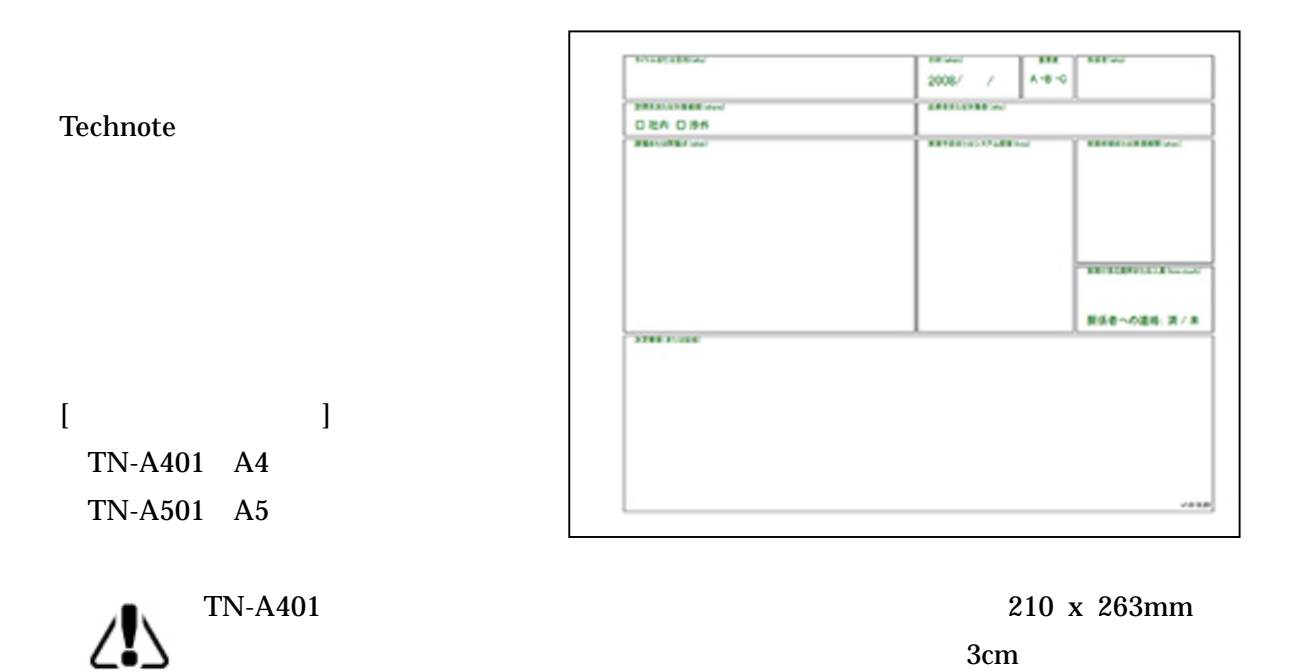

# **1.2** 用意した「定型文書」を「**JPG** 画像」に変換する PDF Adobe Acrobat7.0 Standard JPG PDF PDF  $\Delta$

#### **1.3** 定型文書の **JPG** 画像を「背景」に設定する

The Digital Organizer

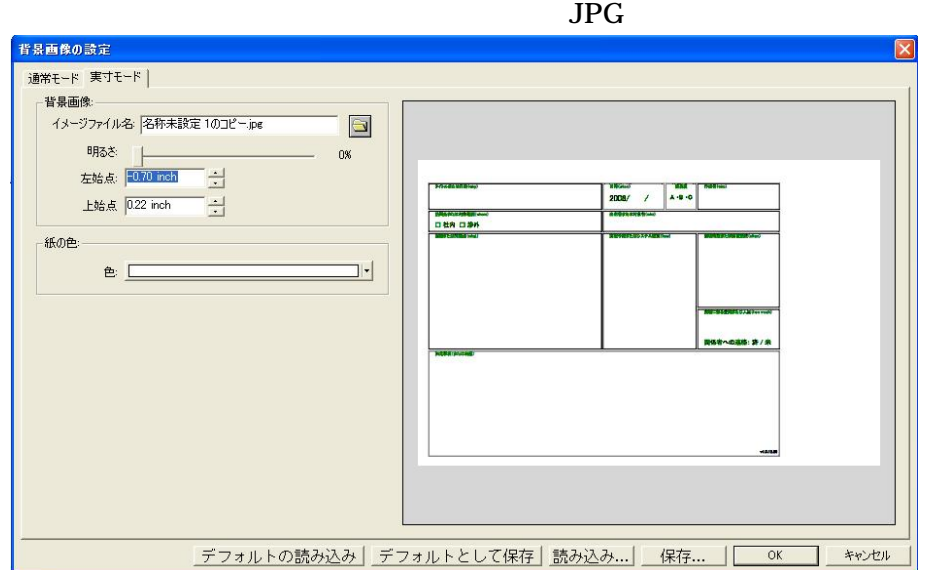

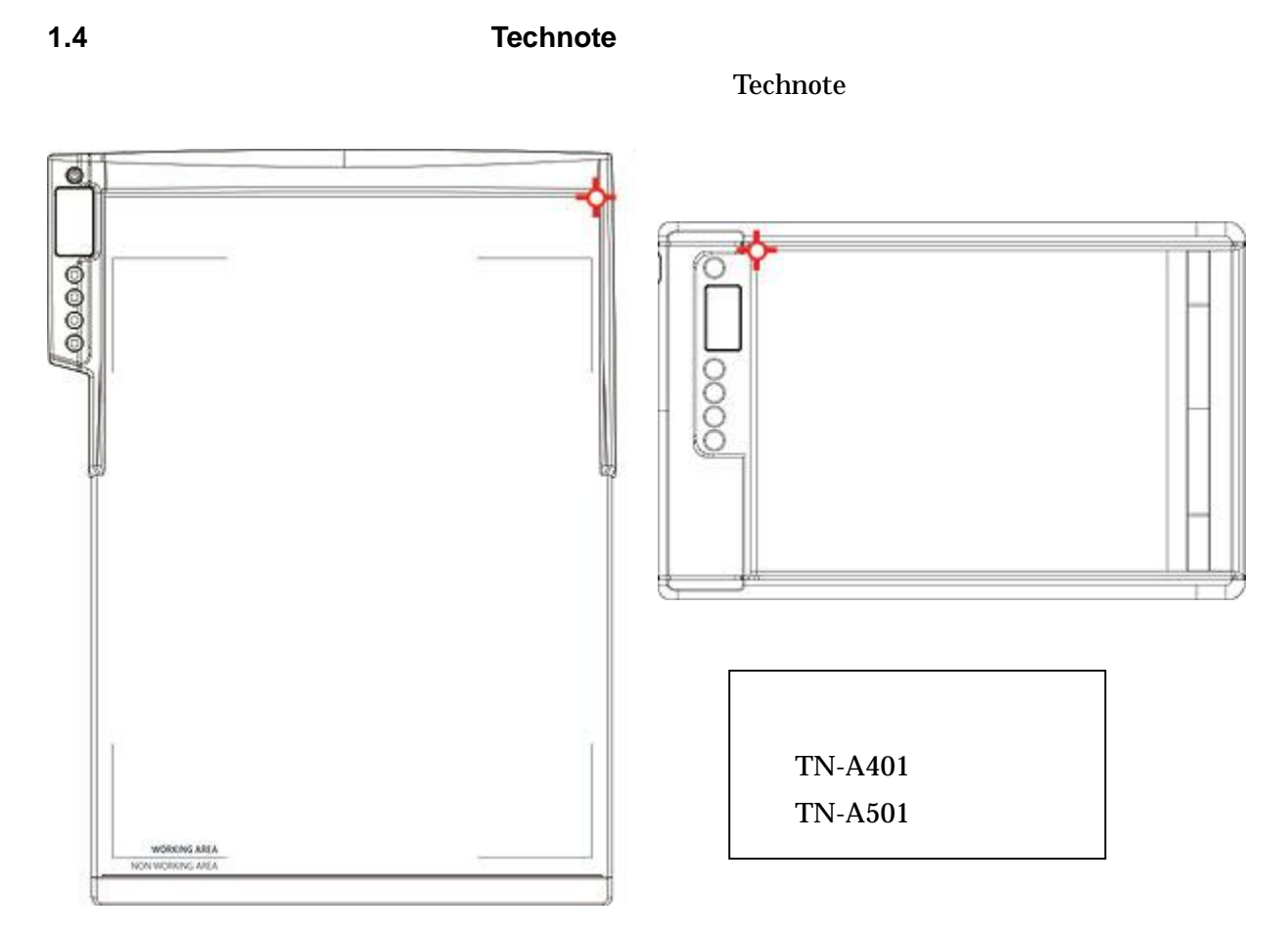

**Technote** 

#### 1.5 **Digital Organizer**

Technote

 $1.6$ 

Digital Organizer

BMP PDF

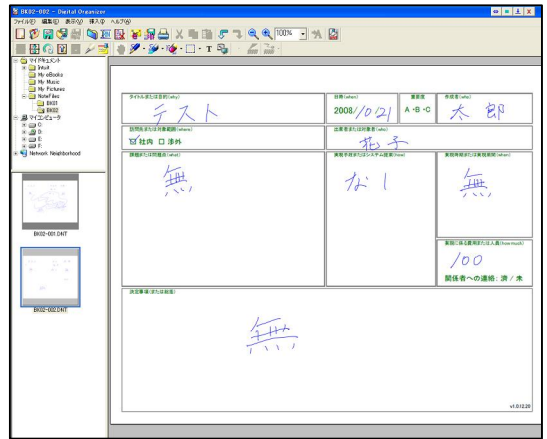

**Technote** 

[ ] JPG

Kairen http://www.kairen.co.jp/

DigitalOrganaizer

2010 8

©2007 KAIREN Co.Ltd.,All rights reserved.

359-1115 11-1 TEL. 04-2928-6836 FAX. 04-2929-6297 E MAIL. support@kairen.co.jp

95J-A401-840